Before Configuring Questions, make sure that you turn on Form-based Tagging under Settings.

# **Configure Tags**

To draft Questions, you need to build out your tag hierarchy. You should keep in mind what tags will be Questions and which will be answers.

## **Configure Questions**

Every Question that you create will be presented to users during the Tagging stage, in order of (in the hierarchy) left to right.

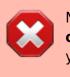

NOTE: Once a Tag has been configured as a Question, **none of its child tags** can be configured as a Question (unless you revert the Tag in question).

#### How to create a Question

To turn a Tag in to a Question, head to Configure Tagging, click on your chosen tag, and select a Question Type from the drop-down below the tag title:

| <b>Configure Tagging:</b> Blank                                              |                                                                                                    |                                    |
|------------------------------------------------------------------------------|----------------------------------------------------------------------------------------------------|------------------------------------|
| Nest Home<br>Dashboard<br>Settings                                           | Edit Mode: Click on a tag to view and edit.         (Create New Tag ④ (Import Hierarchy &) Search by Name | Extraction Configuration $\vee$    |
| Literature Search<br>Other Sources<br>Duplicate Review<br>Search Exploration | Tag: Child Tag                                                                                            | Outcomes                           |
| Screening<br>Configure Screening                                             | First Root Ta Study Design (P: Edit Merge Hide Delete) Tag Name Child Tag                                 |                                    |
| Tagging<br>Configure Tagging                                                 | Question Type ① Single Select Question                                                                    |                                    |
| Extraction<br>Configure Extraction                                           | Description                                                                                               |                                    |
| Study Inspector                                                              |                                                                                                    |                                    |
| Synthesis<br>Manuscript Editor<br>Abstract Editor<br>Export                  | Parent Tag<br>First Root Tag<br>Order under Parent ®<br>(1)<br>Add Alias:                                 | $\mathbb{A} \mathbb{A} \mathbb{A}$ |
|                                                                              | Add Allast<br>Enter Info<br>Cancel                                                                        |                                    |

formconfigure

#### **Question Types**

You have the following options for Question types:

- **Single Select:** One of the child (or grandchild or lower) tags can be an answer,
- Multi-Select: Any of the child (or grandchild or lower) tags can be an answer, or
- **Single Apply:** The tag in question is either present or absent.

| Configure Tagging: Blank Pra                                                                                                    | actice                                                                                                    |                                       |
|----------------------------------------------------------------------------------------------------|----------------------------------------------------------------------------------------------------|---------------------------------------|
| Nest Home<br>Dashboard<br>Settings                                                                                                    | Edit Mode: Click on a tag to view and edit.         Create New Tag ()         (Import Hierarchy &)         Search by Name                                                  | Extraction Configuration $\checkmark$ |
| Literature Search<br>Other Sources<br>Duplicate Review<br>Search Exploration<br>Screening<br>Configure Screening<br>Configure Screening<br>Extraction<br>Configure Extraction<br>Study Inspector | First. Root Ta     Study Design     Pr       Edit     Merge     Hide       Delete     Tag Name       Child Tag       Question Type ©       Single Select       Description | Outcomes                              |
| Synthesis<br>Manuscript Editor<br>Abstract Editor<br>Export                                                                                                    | Parent Tag<br>First Root Tag<br>Order under Parent ()<br>Add Allas:<br>Enter Info<br>Cancel<br>Update                                                                      |                                       |

Generally, it is best to add a full/descriptive question (such as, if you had a tag called Study Type, type out the question "What was the study type of the article?" in the Question box).

#### **Answer Options for Extraction**

All child tags of a Question will be available as answers to Single Select and Multi-Select Questions. For Single Apply questions, the Question tag will be the only answer option.

#### Example Questions of each type

Example Single Select question:

- Tag Name: Study Type
- Question: What was the Study Type?
- Answers (child tags): Randomized Controlled Trial, Prospective Cohort Study, Retrospective Study

Example Multi-Select question:

- Tag Name: Comorbidities
- **Question:** What comorbidities were reported in the patient population?

• Answers (child tags): Diabetes, Hypertension, Chronic Kidney Disease

Example Single Apply question:

- Tag Name: Core lab adjudicated
- Question: Was the imaging adjudicated at a core lab, and if so, which lab?
- **Answer** (not child tags, the answer will be reflected by the tag text): Tag Text/Excerpt from the underlying study. Absence of an answer means the Tag is not present in the study.

### **Reordering Tags/Questions**

In the Extraction module, questions will be shown in the order they appear in the tag hierarchy (from left to right). See instructions on how to Reorder Tags.

From: https://wiki.nested-knowledge.com/ - Nested Knowledge

Permanent link: https://wiki.nested-knowledge.com/doku.php?id=wiki:autolit:tagging:formconfigure&rev=1688769628

Last update: 2023/07/07 22:40